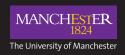

# Media Services / video and audio production support /

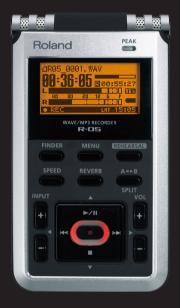

Roland R-05 Recorder **Quick Guide** 

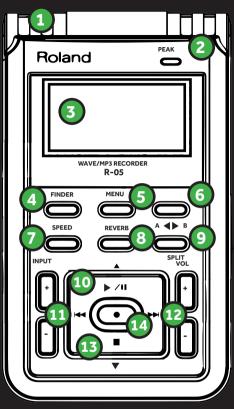

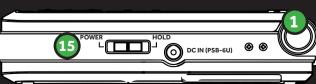

### Roland R-05 Recorder

- 1. Internal Mic
- 2. Peak Indicator (Indicates when the input or output volume is excessive)
- 3. Display
- 4. [FINDER] button
- 5. [MENU] button
- 6. [REHEARSAL] button
- 7. [SPEED] button
- 8. [REVERB] button

- 9. [SPLIT] button
- 10. [▶**/II**] button
- 11.[►►] button
- 12. [► ] button
- 13. [■] button
- 14. REC indicator This will light red during recording
- 15. [ ] button
- 16. POWER button

## Using the Recorder

Recording

- Slide the power switch towards POWER for several seconds. When the power turns on the main screen will display.
- Specify Rec Mode (file type)
- Press **MENU** twice to return to the main screen.
- Adjust the recording level press [●] to enter stand-by mode and adjust the level of sound you're recording.
- Start recording in Recording- standby mode (REC Indicator blinking) Press [●] or [►/II]
- · The REC Indicator will light and recording will begin.
- Press [■] to stop recording.
- To pause press [▶/II] and to resume recording press
   [▶/II] once again.

# Specify Rec Mode (file type)

- Press MENU to access menu screen and use [►/II] [■]
  to select Recorder Setup and Press [●]
- Use [▶▶] [◄◄] to change Sampling Rate setting.
- Use [▶/II] [■] to move the cursor to Rec Mode and use [●] to change the Rec Mode setting.
- Press **MENU** twice to return to the main screen.

## **Basic Playback Operation**

- Access the main screen
- Use [◄◄] [▶▶] to select the file you want to play.
- Press [▶/Ⅱ] to play file.
- Use **VOL** to adjust the volume.
- Press [■] to stop playback.

### Time chart

An 8GB SD card will record:

File Format Time

| WAV | 220 minutes  |
|-----|--------------|
| MP3 | 3080 minutes |

## Battery life

| Continuous Recording | aprox. 16 hours |
|----------------------|-----------------|
| Continuous Playback  | aprox. 30 hours |

www.manchester.ac.uk/mediaservices